# How to get remote access to Izneo?

Would you like to read hundreds of comics from home? Just follow the instructions!

### Let's meet at the BPI!

Connect to wifi.bpi from you tablet, smartphone, laptop, or try one of the computer at the library.

Type "Izneo" in the catalogue.

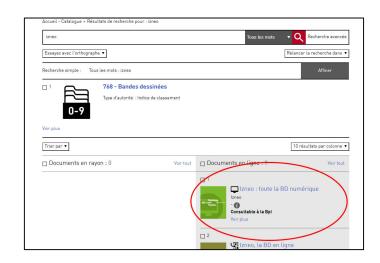

**OR** go to the "Bpi at home" section in "Digital Bpi" tab.

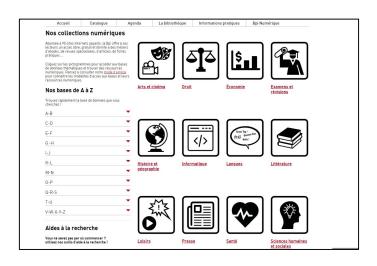

## 2. Create an account

At the homepage, click on "BPI GENE" at the top right.
Select "je m'inscris".

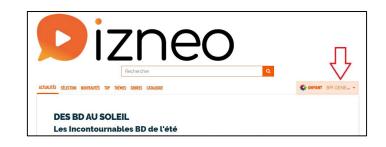

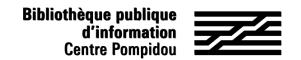

## How to get remote access to Izneo?

### 2. Create an account (2))

Fill in the form (all fields needed) and click on "valider".

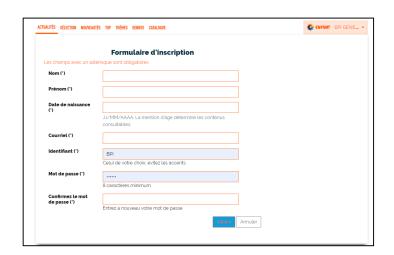

A read notification has been sent to your mailbox with registration informations.

You have 48 hours to click on the link and activate your account.

You now need to accept a confidentiality agreement, if you want to, in order to continue.

You can now enjoy remote access to Izneo!

| CONFIRMA                             | ATION                                                                                        |
|--------------------------------------|----------------------------------------------------------------------------------------------|
| Votre insc                           | ription                                                                                      |
| Bienvenue [votr                      | e Prénom] [votre Nom]                                                                        |
| Votre demande                        | d'inscription a bien été enregistrée.                                                        |
| Un mail de conf<br>votre identifiant | firmation a été envoyé à l'adresse indiquée dans le formulaire d'inscription, vous précisant |
| Pour activer vot                     | re compte cliquez sur le lien mentionné.                                                     |
| Cordialement<br>L'équipe de voti     | re médiathèque                                                                               |

# How to get remote access to Izneo?

#### 24/7 Access

Go to Izneo website through the "Bpi at home" section or by using the following address:

https://bpi.mediatheques.fr/

On the home page, click on the character at the top right and select "Je me connecte".

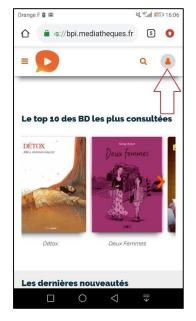

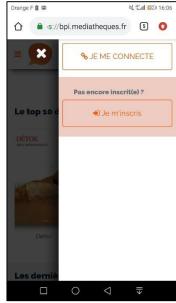

Fill in with your username and password and click on "Connexion".

This is it! You are now remotely connected and you can read hundreds of comics in the subway, your bed and even on the beach!

| Orang       | e F 🖾       |                                        | ¥ 4                     |           |   |
|-------------|-------------|----------------------------------------|-------------------------|-----------|---|
| $\triangle$ | <b>a</b> 10 | s://bpi.med                            | iatheques.t             | fr 5      | 0 |
| =           | D           |                                        |                         | Q         | 4 |
|             | Co          | nnexio                                 | n                       |           |   |
|             | votre       | lez entrer v<br>mot de pa<br>tifiant : |                         | ifiant et |   |
|             | Mot         | de passe :                             |                         | 1         |   |
|             | Mot         | de passe o                             | ublié ?                 | <u> </u>  |   |
|             |             |                                        | nexion<br>ouvre le site |           |   |
|             |             | 0                                      | $\triangleleft$         | <b>≡</b>  |   |